# **Business Continuity**

For the Faculty and Staff of Georgetown University Law Center

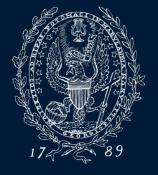

GEORGETOWN UNIVERSITY

Spring 2020

#### **Telecommuting**

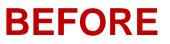

- Employees may submit an application to work from home
- Use standard procedures with regards to private information
- Remember to:
  - Forward phone calls
  - Insure access to files and applications
- More information can be found on the <u>Telework Policy Site</u>

#### **Forwarding Phone Calls and Voicemail**

- Press "Forward All"
- Enter a phone number, or select from history
- Visual confirmation displays
- To verify, look for Forward All icon

BEFORE

### **Using Your Personal Home Machine**

BEFORE

GEORGETOWN UNIVER

- System Requirements
  - Windows 7 or OSX High Sierra or later
  - Broadband internet connection
- Browser Requirements
  - Use most recent version; no browser requirements for DUO if not handling confidential data
- Required Applications
  - Zoom, Office365, Symantec AntiVirus, AnyConnect VPN

### Communication

#### DURING

GEORGETOWN UNIVERSITY

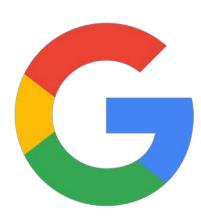

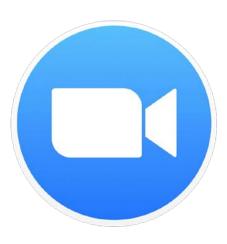

- Use <u>Georgetown Gmail</u> to communicate business information
  - Use <u>Google Hangouts Chat</u> to chat with anyone at Georgetown
- Use <u>Zoom</u> for meetings and web conferences
  - Use video conferencing whenever possible; use dialing in via telephone as last resort
  - Test Zoom prior to needing it for Business Continuity
- More information can be found via:
  - Download Zoom and Get Started
  - <u>Set up Your Personal Meeting ID (Recommended)</u>
  - Hosting a Zoom Meeting
  - Zoom FAQs

#### **Google Hangouts Chat**

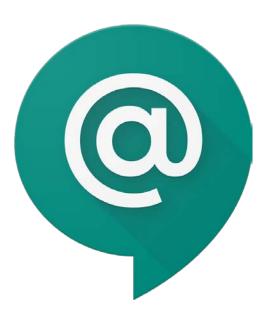

- Hangouts Chat allows users to chat either via direct message or in Rooms
- Rooms allow for threaded conversations to separate communications by topic
- Users can video chat as an alternative to Zoom when communicating 1-on-1

<u>Hangouts Chat can be accessed through a web browser</u> or it can be installed as a desktop application.

GEORGETOWN UNIVERSITY

DURING

#### **Accessing Your Georgetown Files**

#### DURING

GEORGETOWN UNIVERSI

- <u>Georgetown Box</u>
  - Used to sync files between PCs via the cloud
- <u>G Suite and Google Drive</u>
  - Cloud file sync as well as document collaboration
- <u>Georgetown AnyConnect VPN</u>
  - Connect to protected Georgetown resources such as Banner
- <u>Microsoft Office365</u>
  - Cloud based document editing

#### **Software and Security**

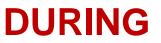

- Use <u>DUO Two-Factor Authentication</u> to access services
- <u>BitLocker</u> and/or <u>FileVault</u> for file encryption
  - BitLocker is installed on all university Windows 10 machines; FileVault is enabled on all university Mac devices
- <u>Symantec AntiVirus</u>
  - Installed on all university devices
  - You may install on your personal device through <u>GU Software Webstore</u>

GEORGETOWN UNIVERSITY

## Please email any questions to Lawhelp@Georgetown.edu